Автор: Administrator 18.11.2019 23:25 -

Google Chrome – браузер, который имеет так много настроек, что неопытный пользователь может в них запутаться. Редко кто знает абсолютно все опции и сможет оптимально настроить его работу. Многие настройки установлены по умолчанию. Мы поможем разобраться в наиболее важных, которые смогут защитить вас. Ниже представлены топ-5 опций, на которые нужно в первую очередь обратить внимание после установки браузера.

**5 параметров браузера от Google, которые всем надо сменить**

Автор: Administrator 18.11.2019 23:25 -

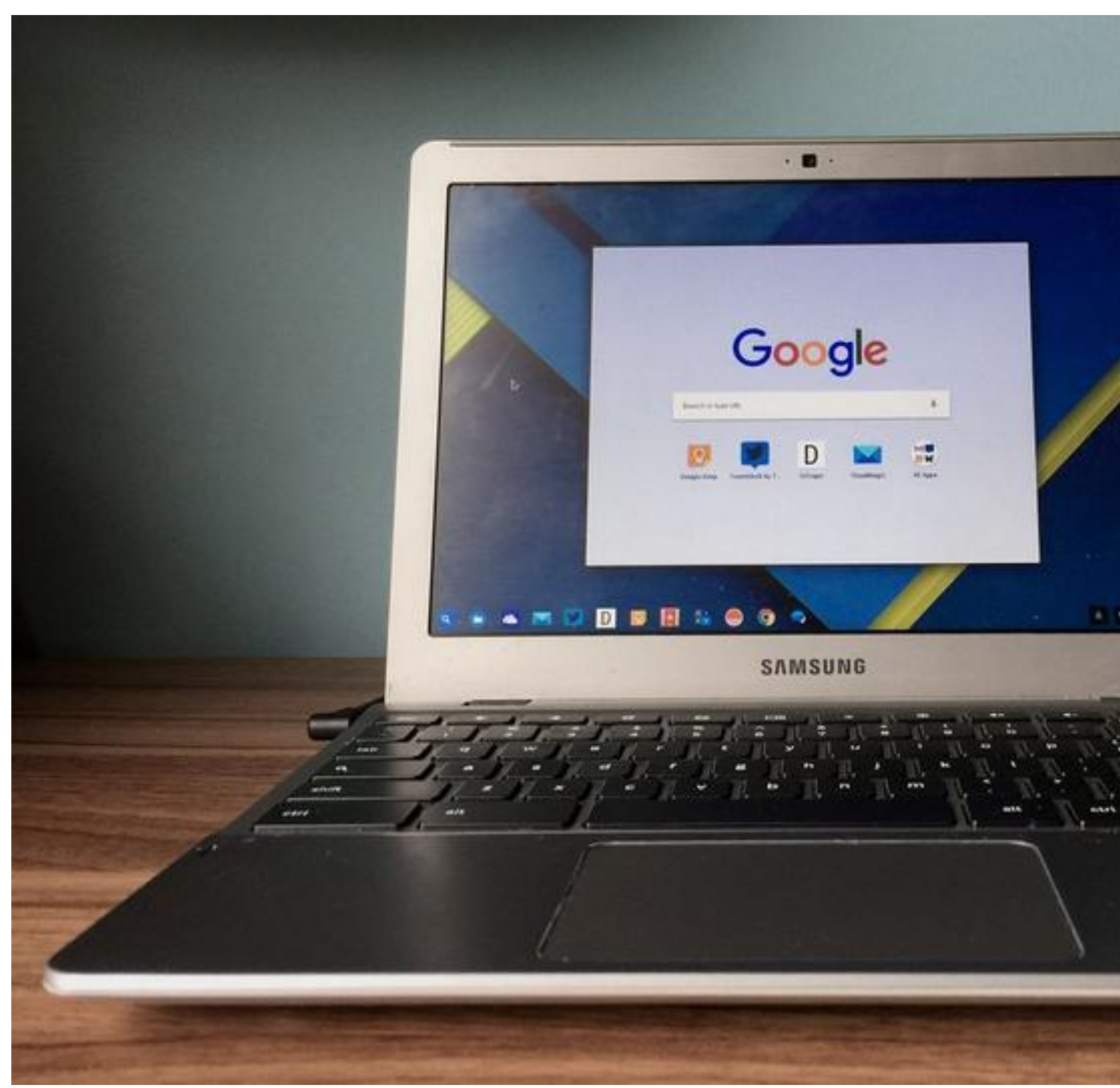

### **Автоудаление истории**

История посещений в памяти браузера – достаточно полезная опция. Вы можете посмотреть какую-либо важную информацию, закрыть вкладку, а через какое-то время она может вам срочно понадобиться. Наша память не совершенна, вряд ли вы с точностью вспомните свой запрос в поисковике. Поэтому такая опция является достаточно удобной. Однако доступ к вашей истории посещений могут получить мошенники или люди, с которыми вы бы не хотели делиться своими интересами. Мы рекомендуем настроить автоматическое удаление таких данных. Вам необходимо

Автор: Administrator 18.11.2019 23:25 -

перейти в «Настройки», далее кликлите на «Синхронизация сервисов Google» – «Использование данных о посещенных страницах» – «Управление историей». Здесь необходимо выбрать параметр: удаление через 18 месяцев или через 3 месяца. Кроме того, для полной конфиденциальности можно удалять историю каждый день вручную или использовать режим Инкогнито.

### **Запрет на передачу данных в Google**

Браузер, как и другие сервисы Google, накапливает данные о пользователе, чтобы потом отправить их поисковому гиганту. Такая информация полезна для компании, она помогает повысить качество обслуживания. Сотрудники стараются персонализировать поиск, выдавая вам только полезную информацию. Однако доверять на 100% Google не стоит. Мы рекомендуем снизить до минимума объем сведений, которые отправляются в компанию. Процедура достаточно простая: перейдите в «Настройки» – «Синхронизация сервисов Google» – «Другие сервисы Google». Выберите те параметры, которые кажутся для вас неприемлемыми. К примеру, безопасный просмотр и проверка правописания.

## **Запрет на уведомления от сайтов**

Количество информации, которая сыпется на нас отовсюду, достаточно велико. Оповещения, которые приходят от интернет-магазинов, различных социальных сетей, рекламных сайтов, новостных порталов отвлекают от важных дел. Для того, чтобы спокойно пользоваться браузером, отключите уведомления с сайтов. Уведомление постоянных посетителей о вышедших материалах – достаточно популярная практика среди сайтов. Если какие-либо страницы для вас интересны, вы являетесь их постоянным читателем – вы можете оставить рассылки с них. Перейдите в «Настройки» – «Дополнительные» – «Настройки сайта» – «Уведомления». Далее выберите те источники, от которых вы хотите получать уведомления, остальные заблокируются.

# **Блокировка фонового режима сайтов**

Данная опция становится достаточно популярной среди пользователей ноутбуков. Некоторые сайты продолжают работать на фоне, даже когда вы закрыли вкладку, разряжая тем самым аккумулятор вашего устройства. Если при использовании социальных сетей или синхронизации файлов из памяти компьютера с облаком это достаточно удобно, то ненужные ресурсы лучше отключить. Перейдите в «Настройки» – «Дополнительные» – «Настройки сайта» – «Фоновая синхронизация». Далее выключите параметр, позволяющий сайтам, с которыми вы уже не работаете, продолжать синхронизировать данные с вашим устройством. Вы сразу заметите, что аккумулятор стал меньше разряжаться.

Автор: Administrator 18.11.2019 23:25 -

### **Запрет отслеживания сайтами**

Такие опции, как геолокация и куки, позволяют отследить любого пользователя интернета. Безусловно они необходимы при использовании карт, поиске такси, магазинов. Однако постоянное использование геолокации необязательно. Отключите опции, чтобы оставаться в безопасности. Если вам важна конфиденциальность личной информации и приватность, не идите на поводу у остальных пользователей, которым безразличны такие особенности использования интернета. Любой сайт сейчас может определить ваше местонахождение, а также сохранить куки, которые дадут ему возможность узнать, что вы опять его открыли. Для отключения слежки перейдите в «Настройки» – «Дополнительные» – «Настройки сайта». Поочередно откройте вкладки «Файлы cookie» и «Геоданные» и включите в список сайты, которым вы запрещаете отслеживать себя.

Компания Google постоянно совершенствует свой продукт. Добавляются все новые опции и расширения. Не все они необходимы для вас. Большинство настроек включено по умолчанию в целях сбора информации для персонализации вашей учетной записи. Браузер будет предлагать информацию, полезную именно вам. Однако не все пользователи в восторге от такого положения вещей. Полная конфиденциальность сейчас, конечно, практически невозможна, все так или иначе пользуются интернетом. Стопроцентную безопасность можно обеспечить только отказавшись от его использования. Однако снизить вероятность слежки, оградить себя от сбора информации посторонними организациями возможно, если воспользоваться нашими рекомендациями. Google Chrome способен достаточно гибко настроиться под вас. Не поленитесь разобраться в настройках и выбрать опции браузера, подходящие именно вам.